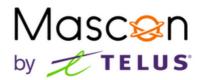

# How to access your voicemail

#### To access Voicemail

- 1. Pick up your Home Phone and dial \*40.
- 2. You will be prompted to enter your password. The default password is 123456.
- \* For Port Renfrew customers, dial \*98 and the default password is 654123.

#### To access Voicemail remotely

- 1. Call your Home Phone line and when the Voicemail answers, press \*.
- 2. Enter your password. You will now have full access to your Voicemail.

# To set your Voicemail Greeting

- 1. After accessing your voicemail, press 0.
- 2. Press 1 to record your unavailable message (nobody available to answer the phone). Alternatively, press 2 to record your busy message.
- 3. Follow the system prompts to save your greeting.

### To change your Voicemail password

- 1. After accessing your voicemail, press 0.
- 2. Press 5 to change your password. Follow the system prompts. You will need to enter your new password twice for ensure accuracy.

#### **Checking Voicemail messages**

- 1. If you have a message waiting, you will hear a stutter tone when you pick up your phone. If your phone is appropriately equipped, the message waiting indicator will light up.
- 2. After accessing your voicemail, press 1.
- 3. Any new messages will play. During playback, the following options are available:
  - •Press # to fast-forward message by 3 seconds.
  - •Press \* to rewind message by 3 seconds.
  - •Press 0 to pause message.
  - •Press 0 again to un-pause message.
  - •Press 4 to go to previous message.
  - •Press 5 to repeat current message.
  - •Press 6 to go to next message.
  - •Press 7 to delete current message.
  - •Press 9 to save the current message

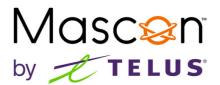

# To change the number of rings before Voicemail picks up

- 1. Pick up your Home Phone and dial \*94 followed by the number of rings you would like before your voicemail answers, from 0-9.
- 2. After a second or 2 your will hear "Thank-You. You entered <number> Good Bye"
- 3. You can now hang up.

For more calling features, please click **here**.